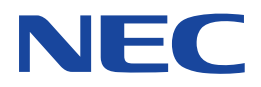

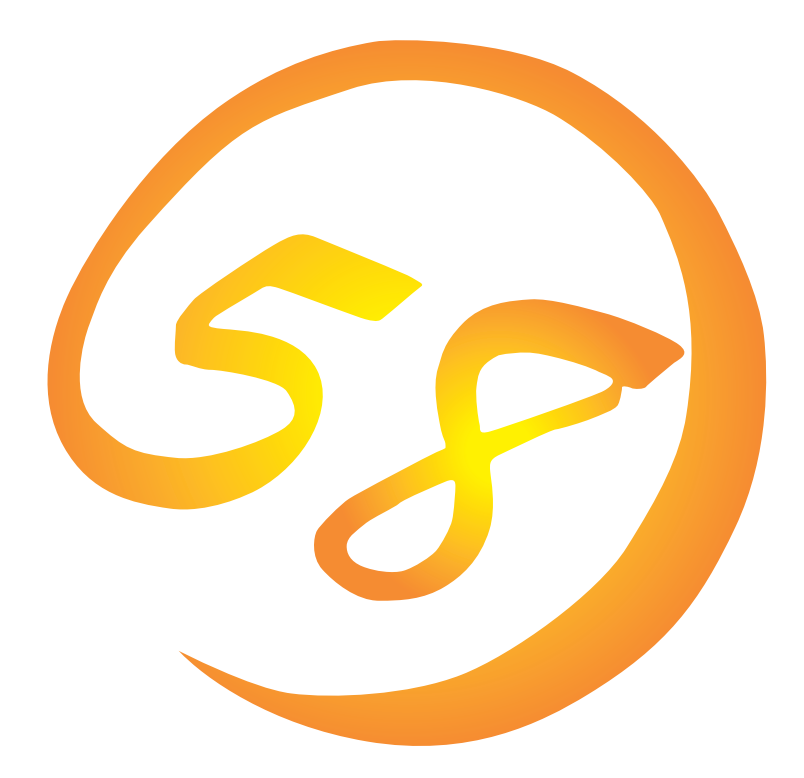

**NEC Express** Express5800

N8500-649/650/651 Express5800/110Rb-1

**Microsoft Windows NT 4.0 Server**

ONL-058a-110Rb1-001-99-0008

ExpressPicnic EXPRESSBUILDER Microsoft Windows Windows NT MS-DOS Microsoft Corporation

Windows 2000 Microsoft® Windows® 2000 Server operating system Microsoft® Windows® 2000 Advanced Server operating system Windows NT Microsoft® Windows NT® Server network operating system version 4.0 Microsoft® Windows NT® Workstation network operating system version 4.0

Windows 98 Microsoft® Windows®98 operating system

Windows 95 Microsoft® Windows®95 operating system

 $(1)$ 

 $\overline{2}$ 

(3) NEC おさくなどを行うことはできません。

 $\overline{4}$ 

NEC Express5800

Express5800 Express5800/110Rb-1 N8500-649/650/651 Microsoft® Windows NT® Server 4.0

Express5800 OS CD-ROM EXPRESSBUILDER

Windows NT Windows 95/98 Windows NT Windows 95/98

 $\overline{\text{OS}}$ 

**CD-ROM EXPRESSBUILDER** 

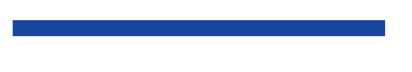

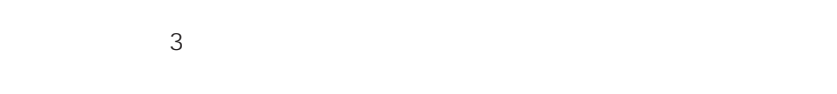

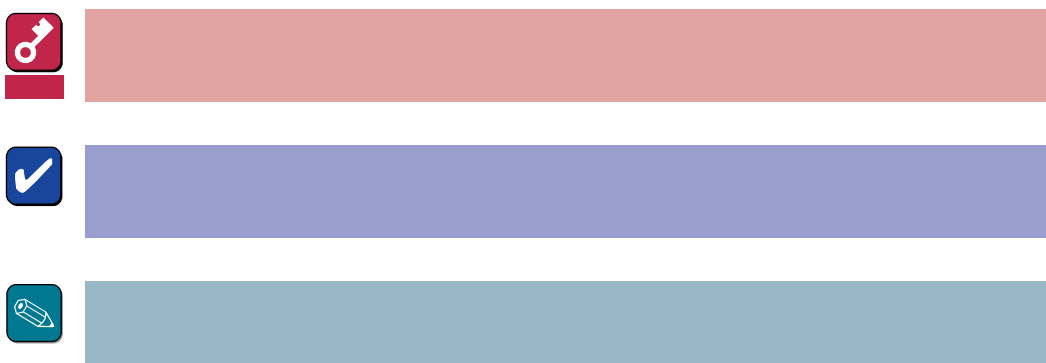

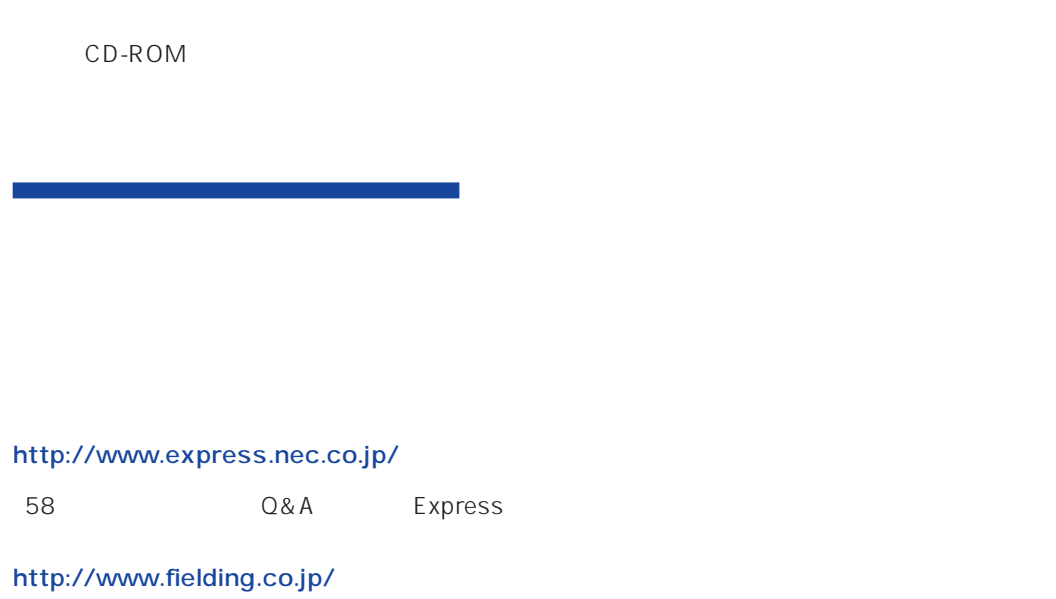

 $NEC$ 

Express5800  $2$ Express5800  $\overline{\text{OS}}$ Windows NT4.0 CD-ROM 「EXPRESSBUILDER」を使って切れ目なく(シームレスで)セットアップできるExpress5800シ  $\overline{\text{OS}}$  $FD = \frac{1}{2}$ Express<br>FD EXPRESSBUILDER ExpressPicnic® FD EXPRESSBUILDER  $FD$  $FD$ FD 3. コンピュータティーズ アクセス こうしょうかい しゅうしょう しゅうしょう しゅうしゅうしょう OEM-DISK OEM-DISK OEM-FD OEM-FD OEM-FD

### Service Pack

Express5800/110Rb-1 Service Pack5 Service Pack5<br>
Service Pack5

**EXPRESSBUILDER** 12

Express5800 Express5800 CD-ROM

#### MO

 $M$ O $N$ TFS  $MO$ 

**EISA** 

 $EISA$ 

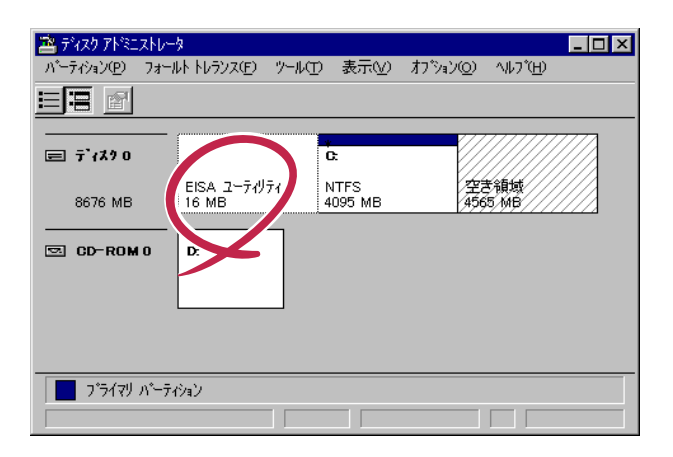

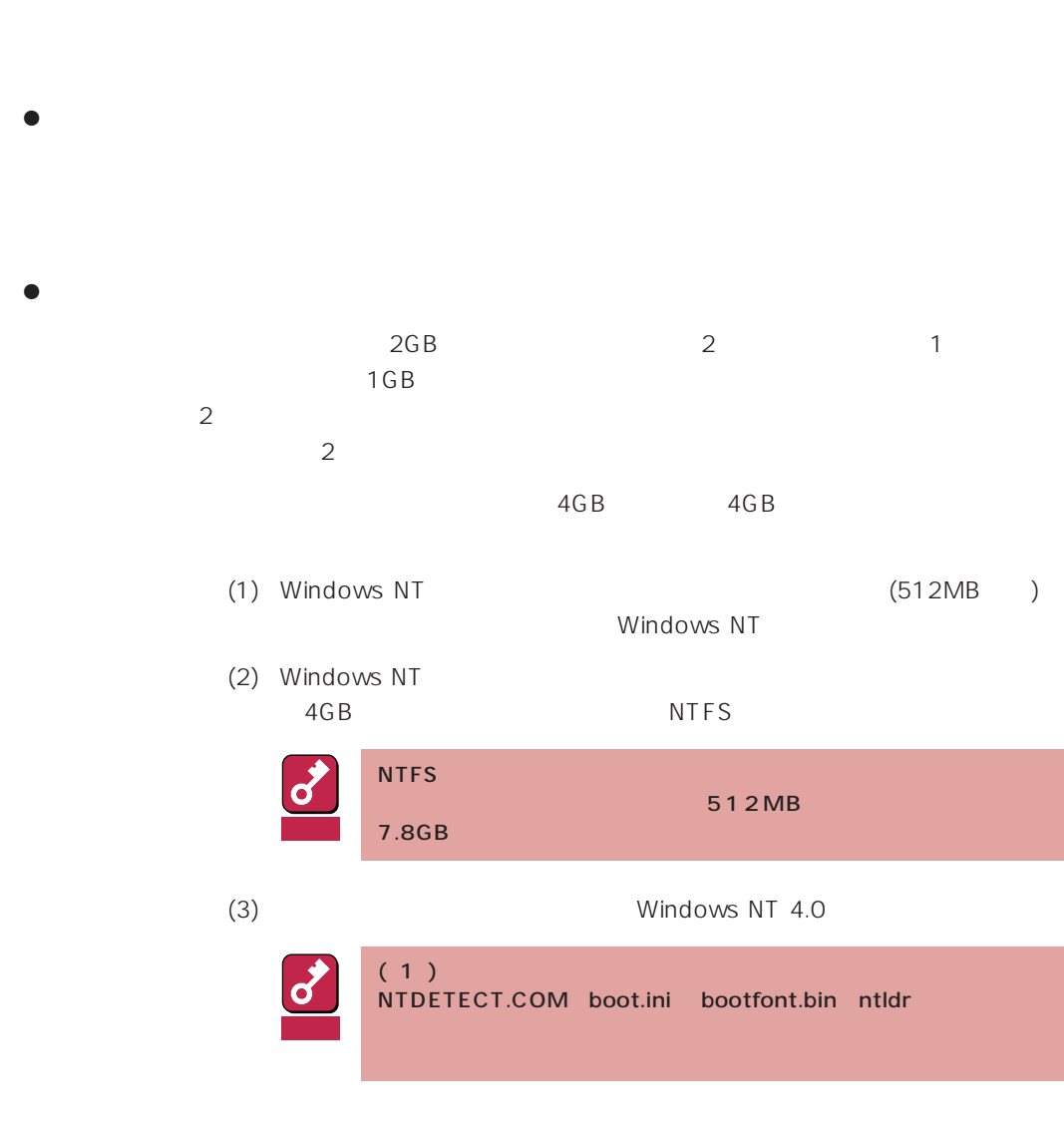

 $\bullet$ 

 $TCP/IP$  IP

 $OS$ 

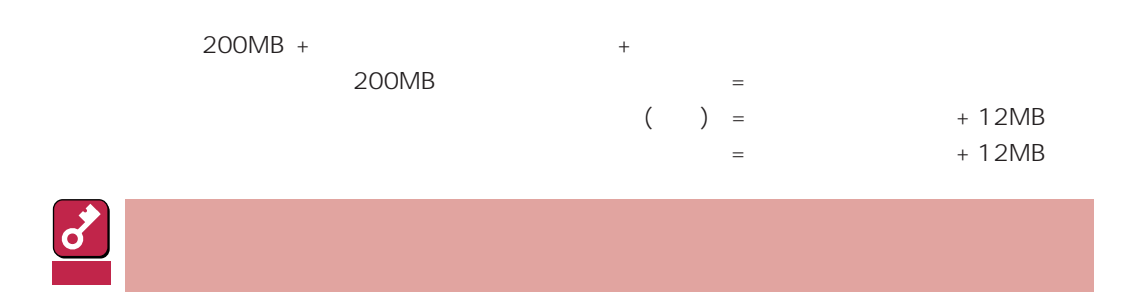

システムをインストールするパーティションサイズが「インストールに必要なサイズ 」 + 「ページ

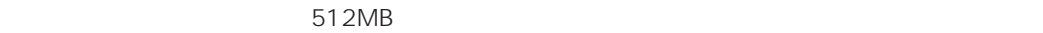

200MB + (512MB + 12MB) + (512MB + 12MB) = 1248MB

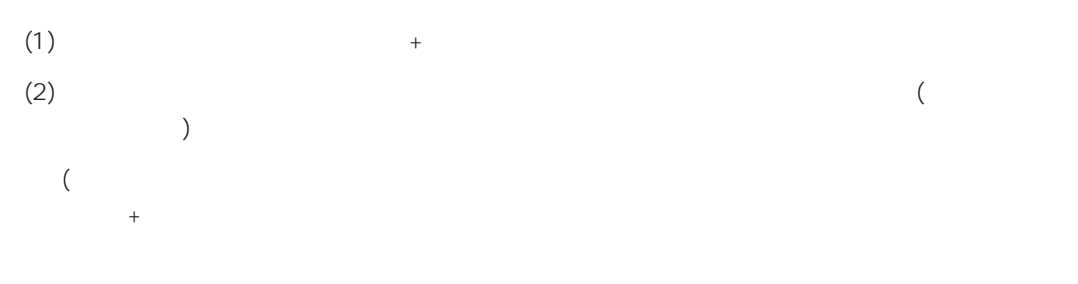

Windows NT 4.0 Windows 2000

 $(1)$ 

(2) powerdel

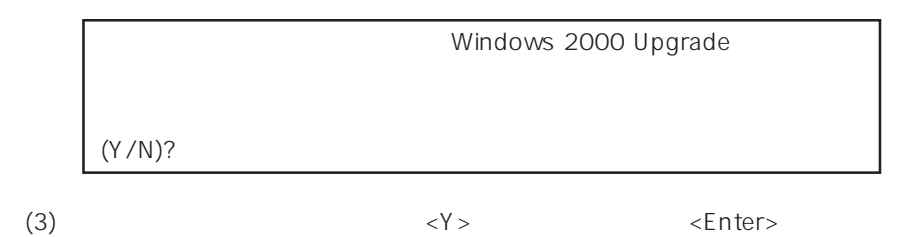

<Y>キー以外を入力するとアンインストールは中断されます。また,ESMPRO/ServerAgent

ESMPRO/ServerAgent ESMPRO/ServerAgent OS

#### ESMPRO/ServerAgent

 $(4)$ 

Windows NT Server 4.0 Windows NT 4.0

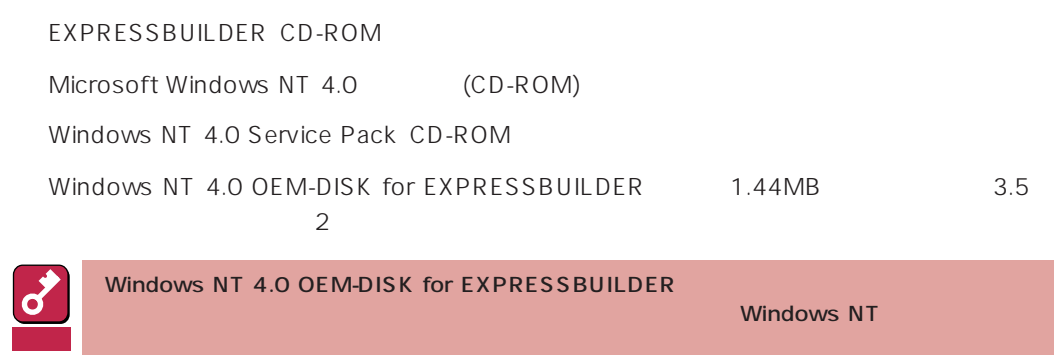

Windows NT 4.0 OEM-DISK for EXPRESSBUILDER

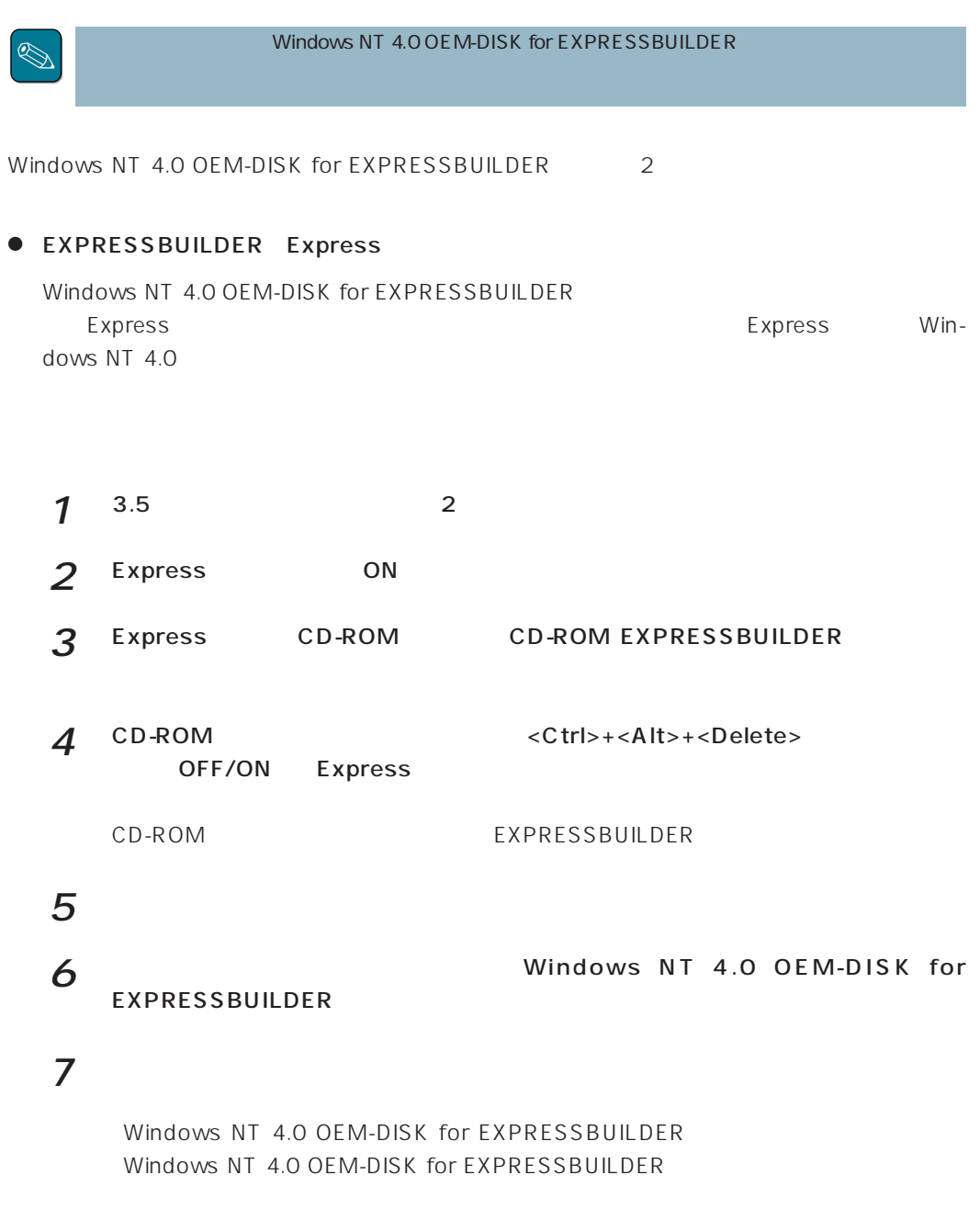

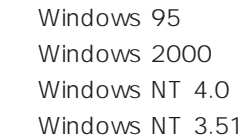

 $\bullet$ 

\* Windows 98

Windows NT 4.0 OEM-DISK for EXPRESSBUILDER Express

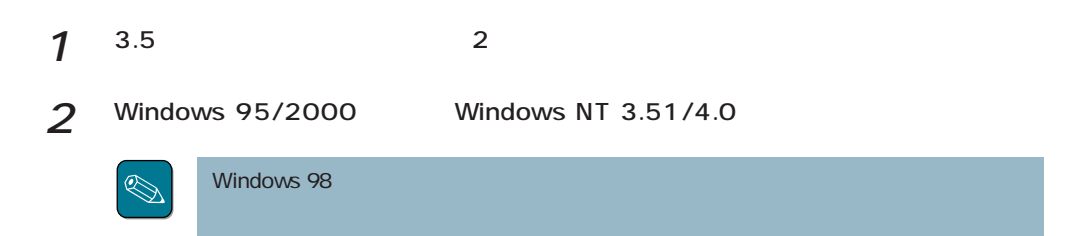

3 CD-ROM EXPRESSBUILDER CD-ROM

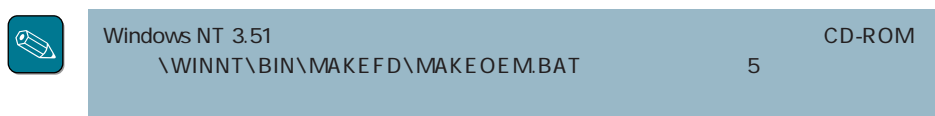

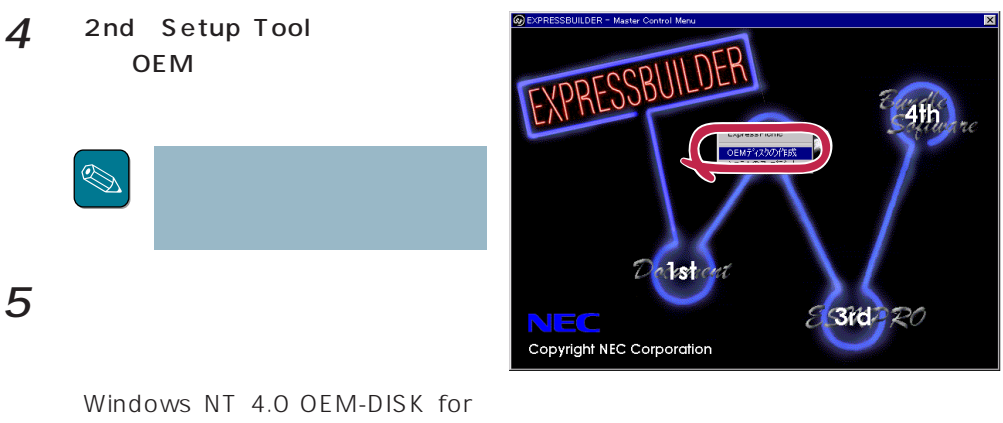

EXPRESSBUILDER

Windows NT 4.0 OEM-DISK for EXPRESSBUILDER

# **Windows NT 4.0**

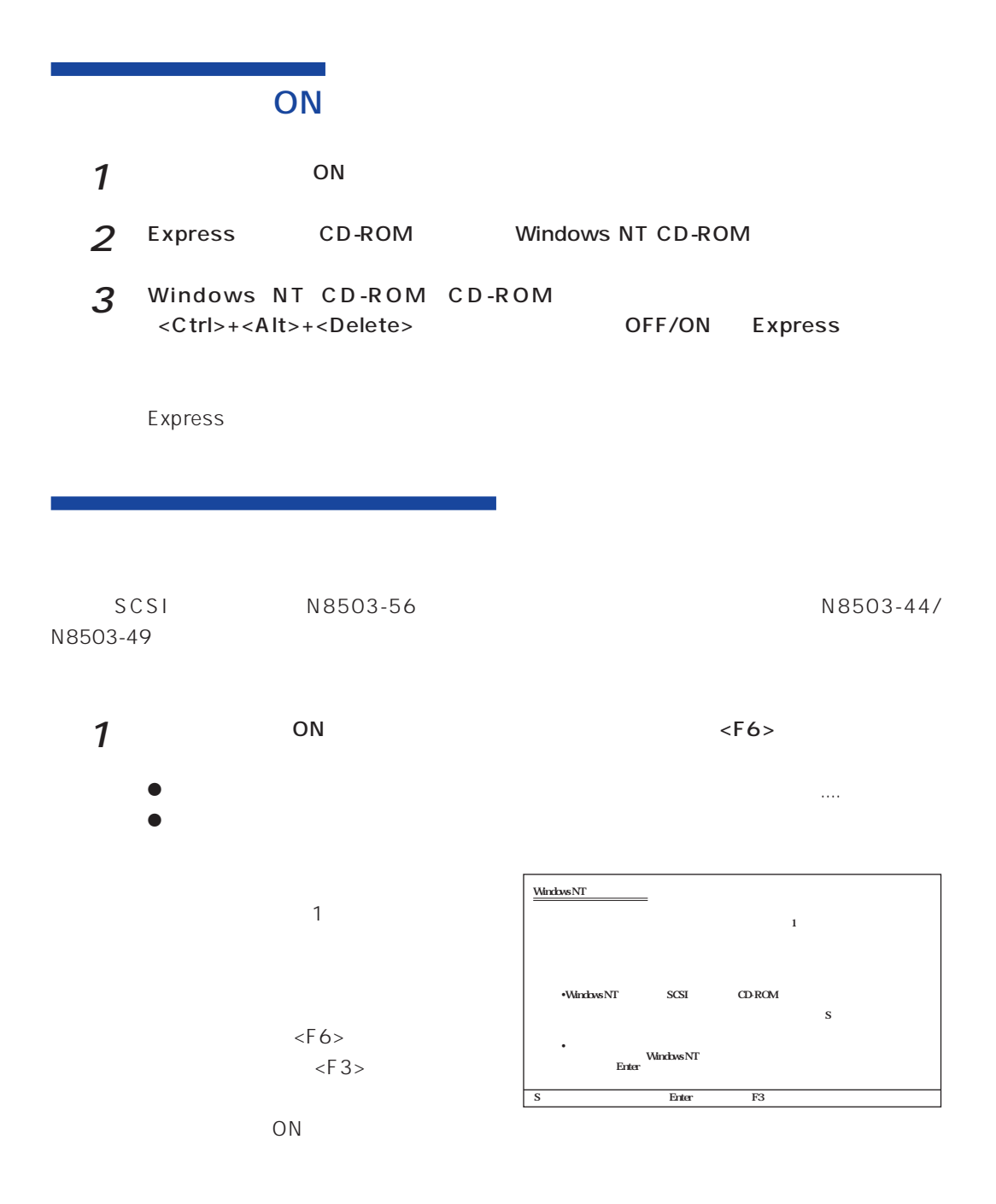

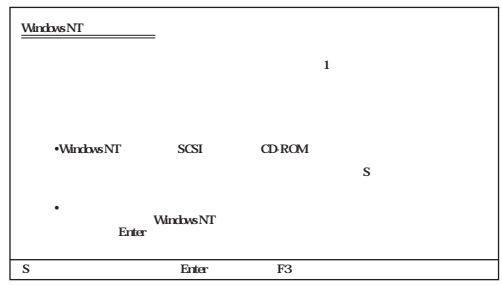

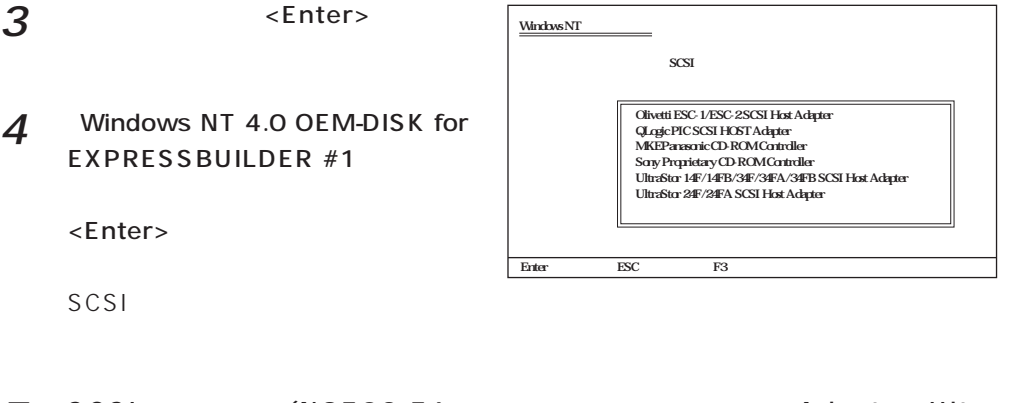

5 SCSI (N8503-56 Adaptec Ultra<br>160/m Family PCI SCSI Controller (N8503-160/m Family PCI SCSI Controller 44/N8503-49 Mylex DAC960 RAID Controller <Enter>

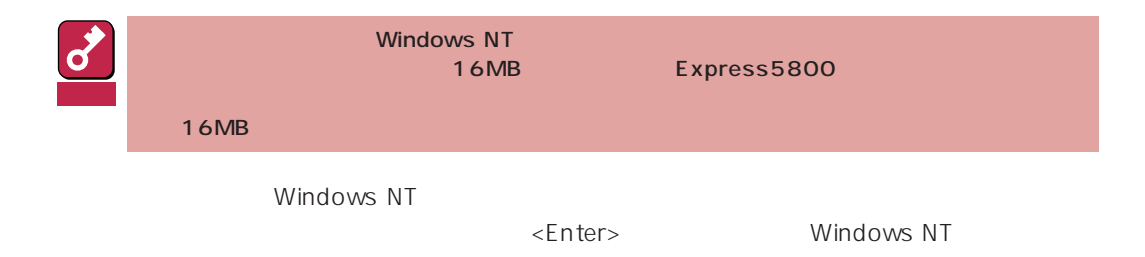

## Windows NT

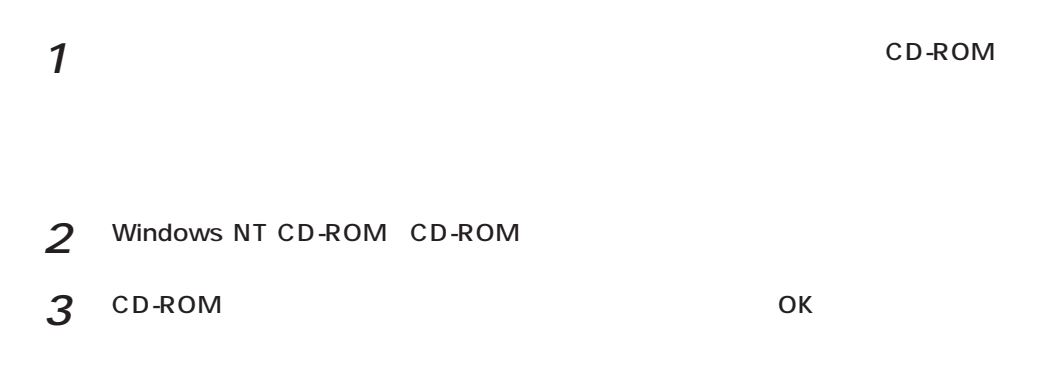

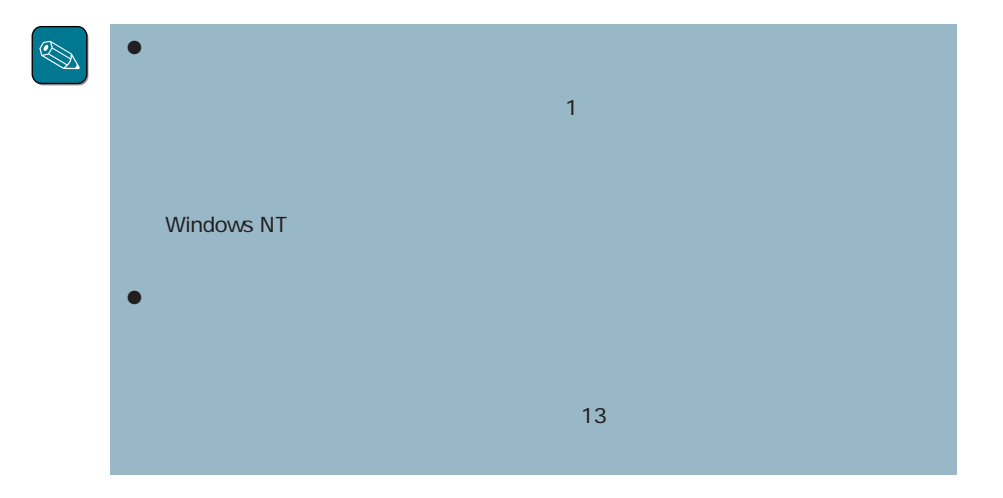

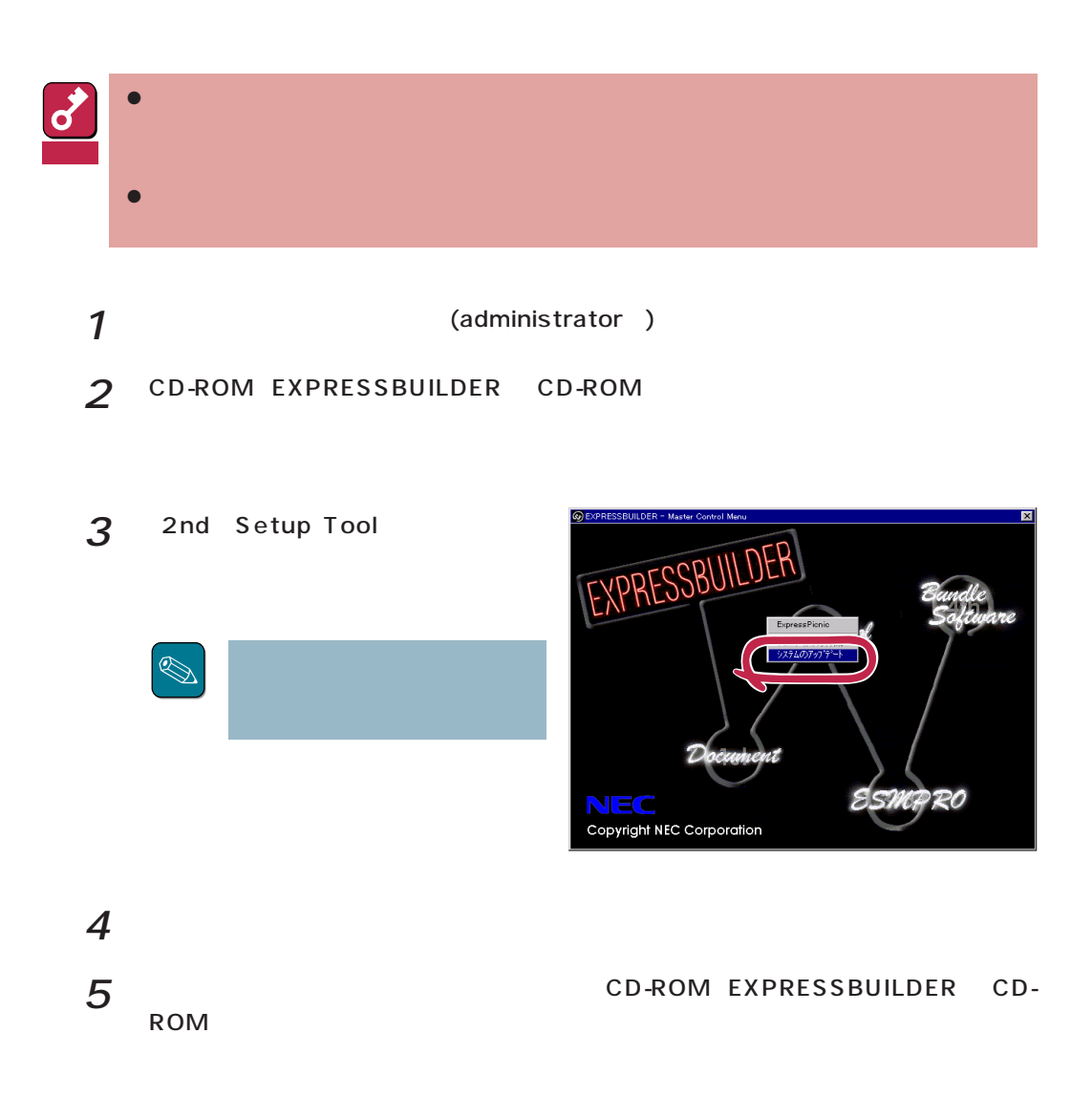

Windows NT Windows NT Windows NT  $\frac{2}{\sqrt{2}}$  $(1$  2 Windows NT 4.0 OEM-DISK for EXPRESSBUILDER  $\overline{7}$  $\bullet$  OS Windows NT

 $2$   $2$ ネットワークアタウツの選択  $|?|X|$ ハートウェアに適合するネットワーク アタフツをツリックして、 [OK] をツリックしてください。<br>このコンボーネントのインストール ディスクカシある場合は、 [ディスク使用] をツリックしてく<br>ださい。 田野 ネットワーク アタフ ツ(N): +977-7 17 17 17 1820<br>
■ Proposed BA 16-bit Ethernet Adapter<br>
■ P3Com Etherlink II Adapter (also II/16 and II/16 TP)<br>
■ P3Com Etherlink III BA/FOMOIA Adapter (30590)<br>■ P3Com Etherlink II POI Bus-Master Adapter (30590)<br>■ P3  $\overline{\mathbf{B}}$ ディスク使用(H). 3 Windows NT 4.0 OEM-DISK for EXPRESSBUILDER #2  $\overline{\phantom{a}}$  ok

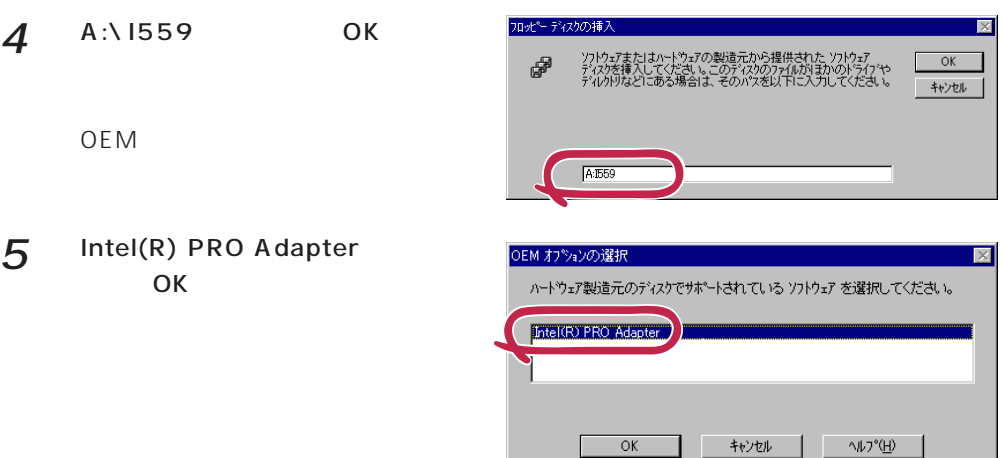

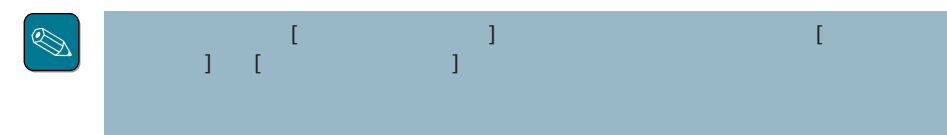

 $\delta$ 

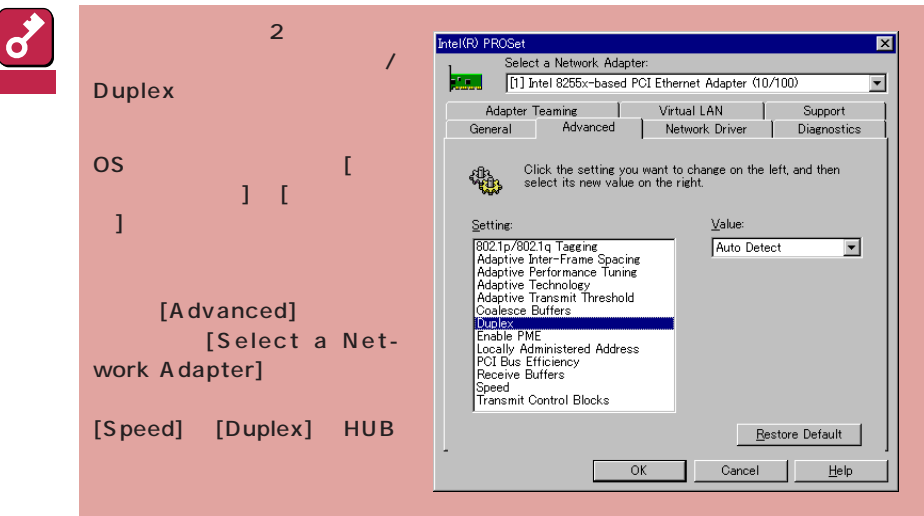

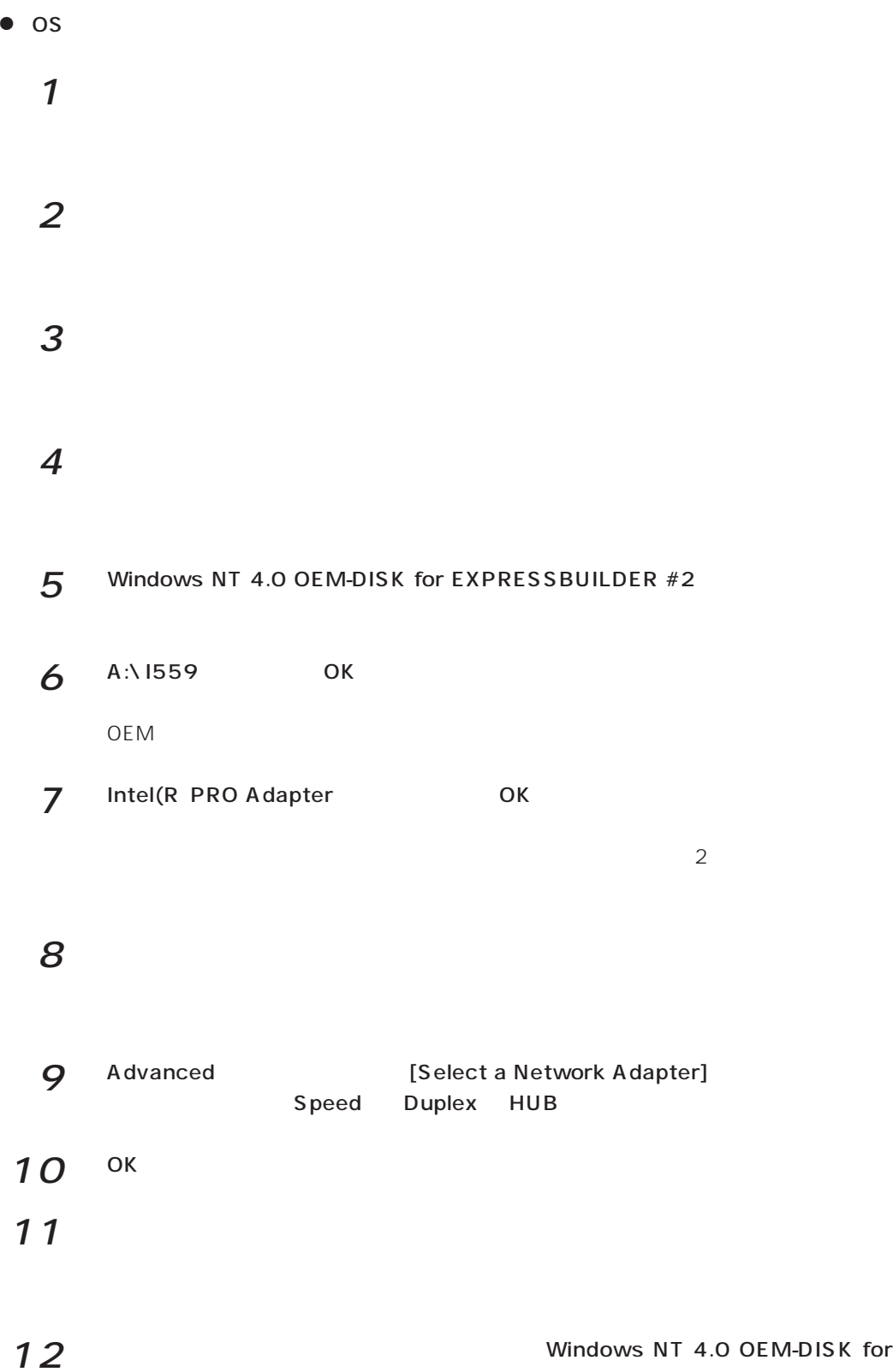

EXPRESSBUILDER #2

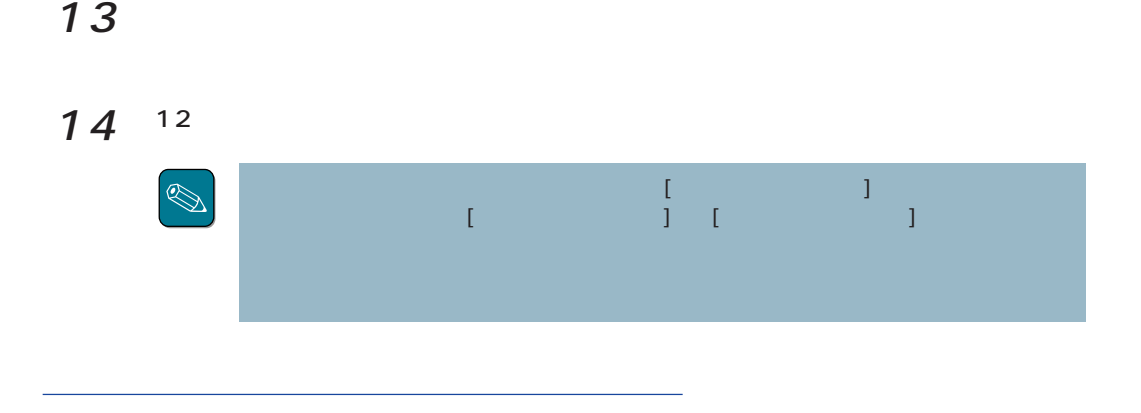

 $LAN$ 

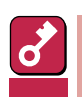

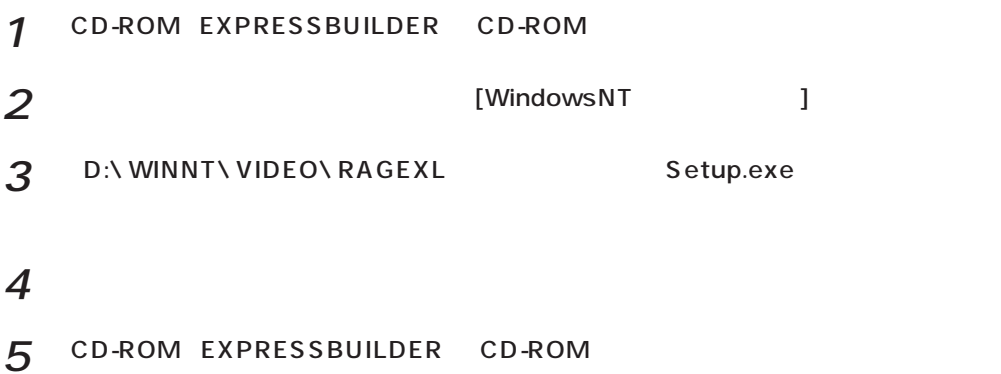